## **Impression des paramètres des variateurs CLine**

Il est préférable de passer par Excel pour la mise en page des paramètres avant impression.

La configuration du variateur doit au préalable être enregistrée sur le PC.

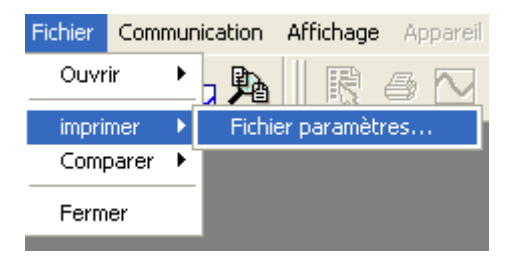

Sélectionner le fichier \*.OOD

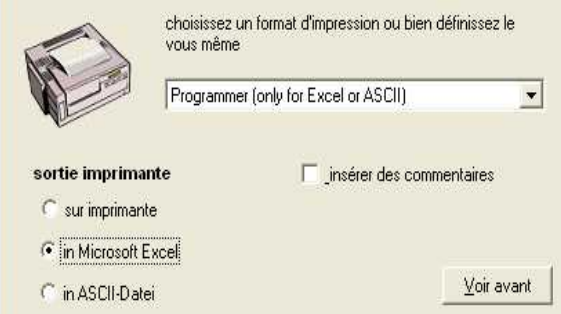

Cocher la case EXCEL et choisir Programmer ( only for EXCEL or ASCII)

Nommer un fichier texte qui recevra les données :

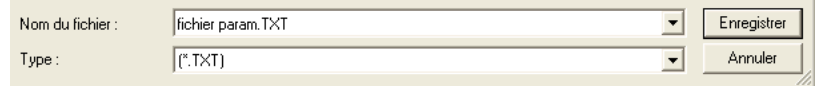

Ensuite Excel s'ouvrira, veiller à autoriser les Macro.

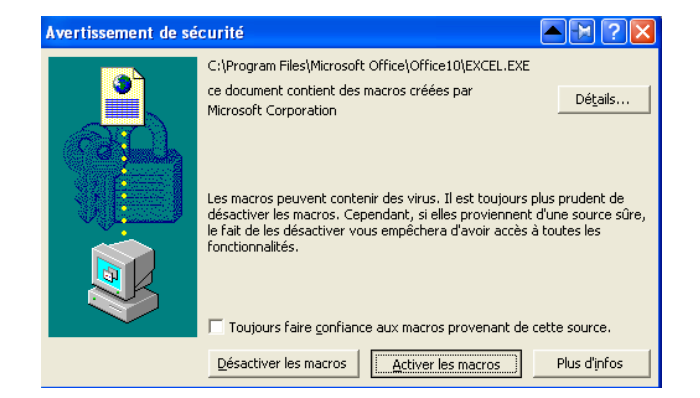

2 fichiers s'ouvriront sous Excel, un encodé et l'autre en format lisible.

Faire la mise en page sous Excel, supprimer les colonnes inutiles et imprimer.

CQFD